# 知 S3X00V2/S3110系列交换机恢复出厂的方法

[恢复出厂](https://zhiliao.h3c.com/questions/catesDis/373) **[夏威](https://zhiliao.h3c.com/User/other/23390)** 2018-11-25 发表

## 组网及说明

## **1 配置需求或说明**

### **1.1 适用产品系列**

本案例适用于如S3100V2-26TP-SI、S3100V2-26TP-EI、S3600V2-28TP-EI、S3600V2-28TP-SI 、S3110-26TP-PWR等S3100V2、S3600V2、S3110系列的交换机。

#### **1.2 配置需求及实现的效果**

通过web页面和命令行恢复出厂设置。

#### **2 组网图**

无

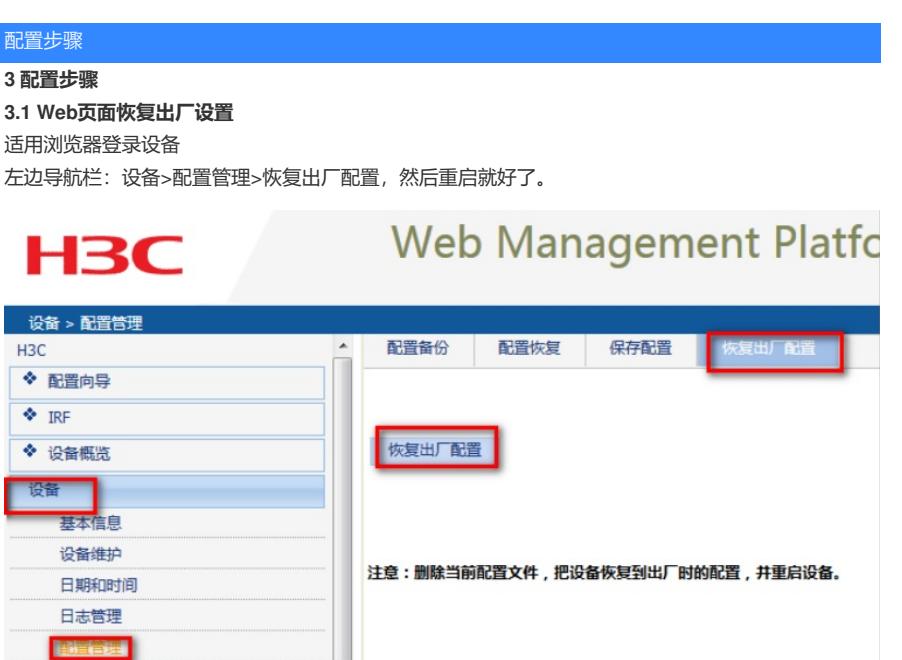

#### **3.2 命令行恢复出厂设置**

文件管理

reset saved-configuration

The saved configuration file will be erased. Are you sure? [Y/N]:Y //确定删除保存的配置文件 reboot

Start to check configuration with next startup configuration file, please wait.........DONE!

This command will reboot the device. Current configuration will be lost, save current configuration? [Y/ N]:N //不保存配置

This command will reboot the device. Continue? [Y/N]:Y //继续重启

配置关键点